**植栽評価機能【2/2】**

## **CO2**

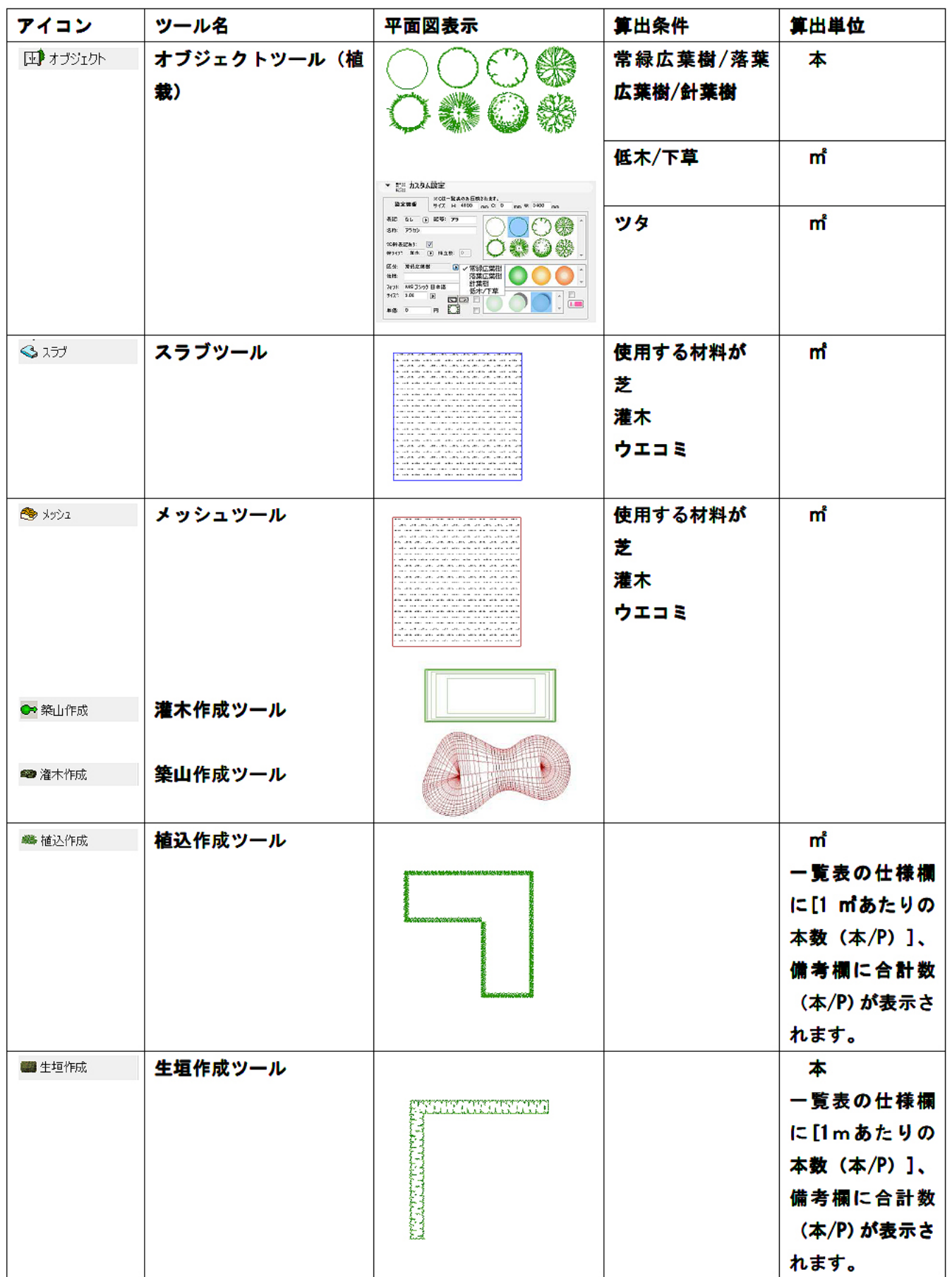

 $1/11$ **(c) 2024 RIK <k\_sumatani@rikcorp.jp> | 2024-05-12 12:18:00**

[URL: http://faq.rik-service.net/index.php?action=artikel&cat=34&id=157&artlang=ja](http://faq.rik-service.net/index.php?action=artikel&cat=34&id=157&artlang=ja)

**2. 樹木一覧表/CO2吸収量予測一覧表・CO2吸収量シミュレーショングラフの作成**

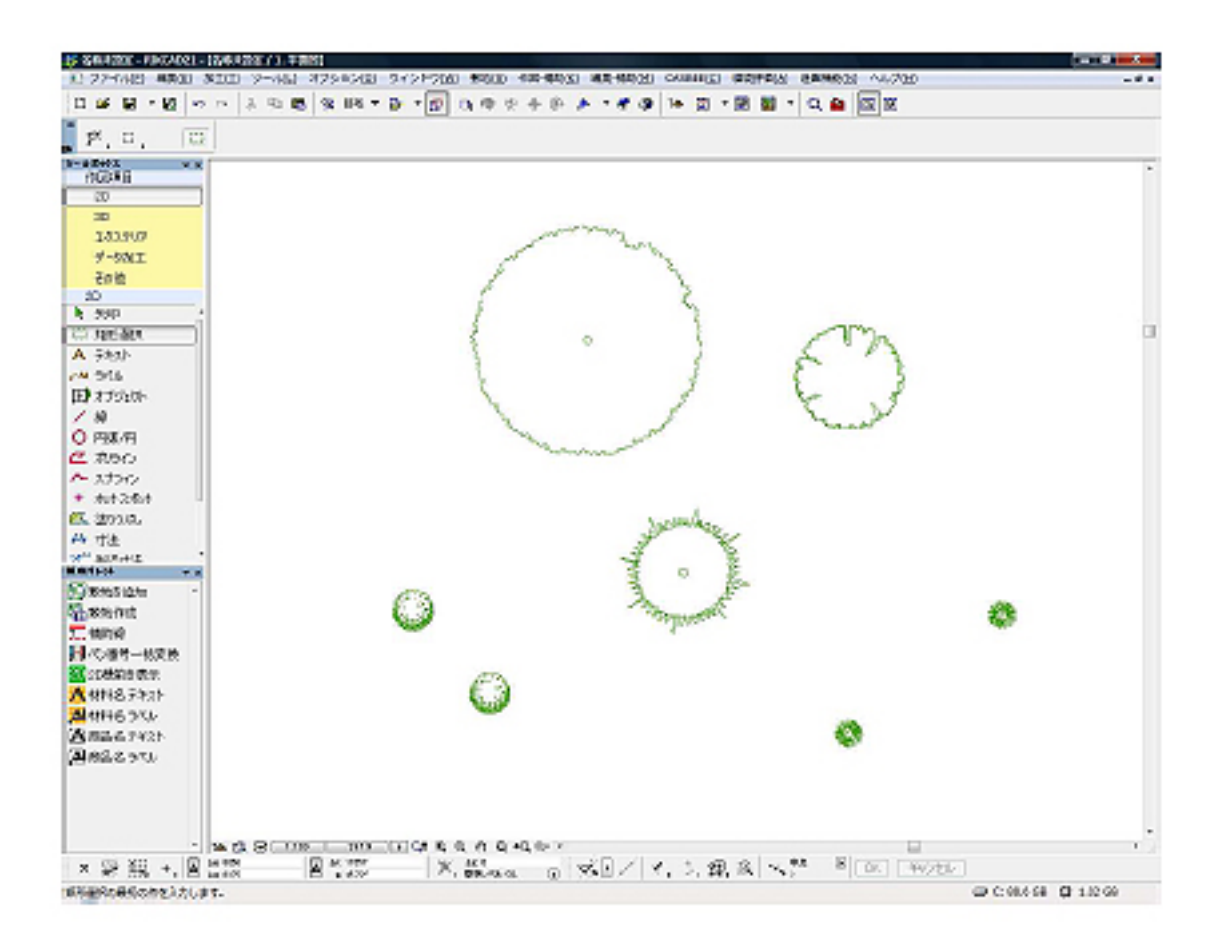

2)メニュー[植栽評価機能]-[植栽評価]をクリックします。

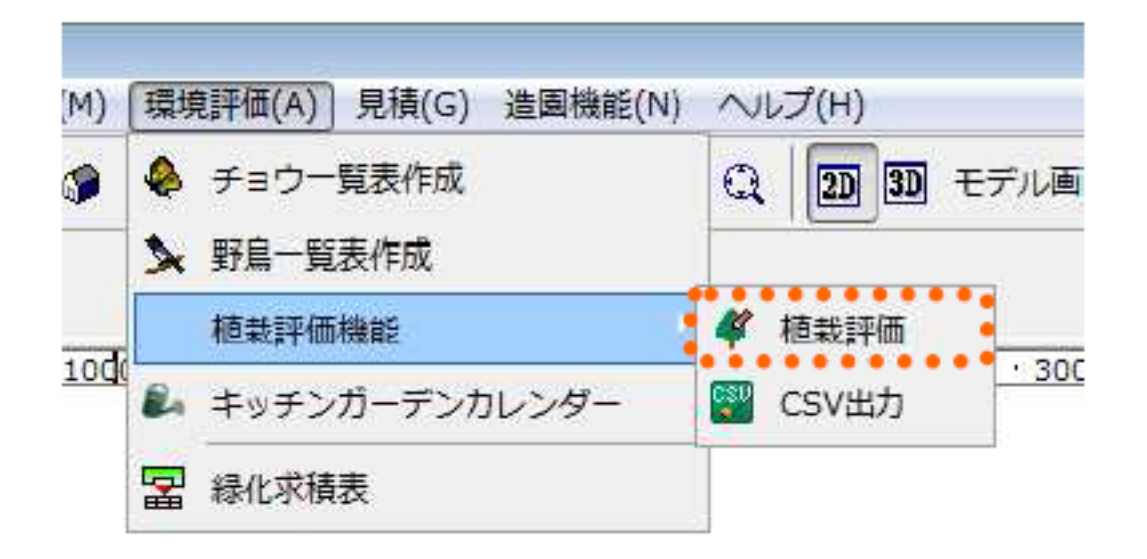

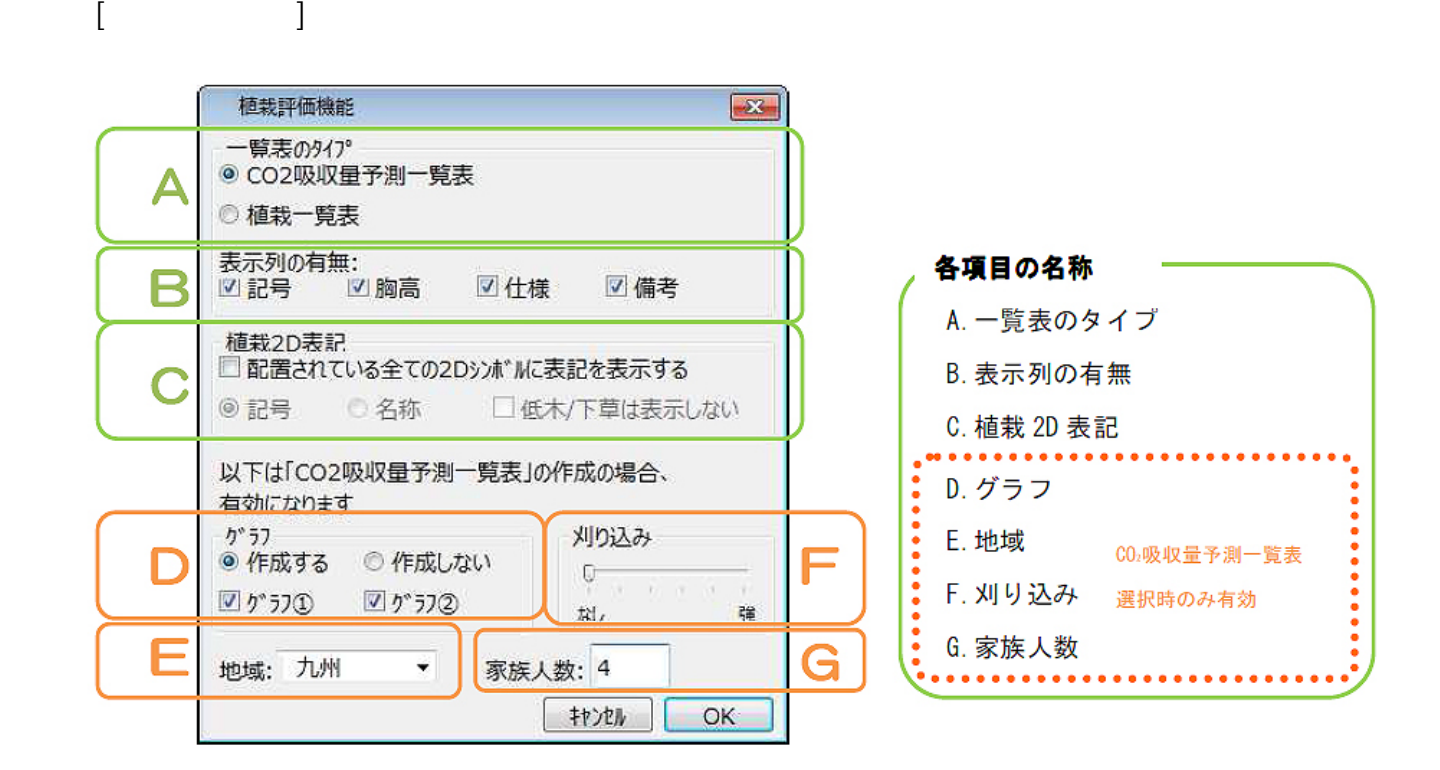

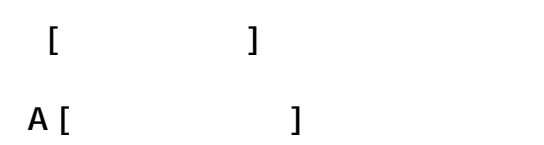

**CO2 吸収量予測一覧表**

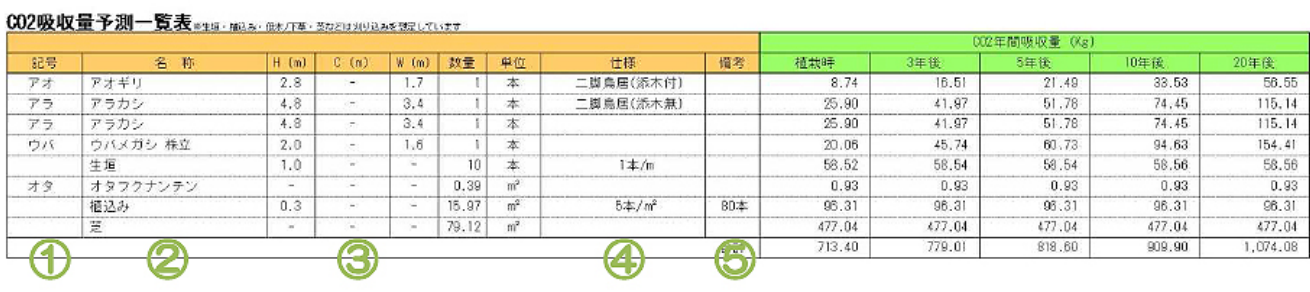

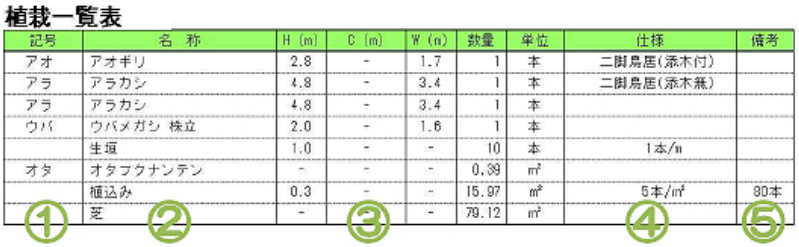

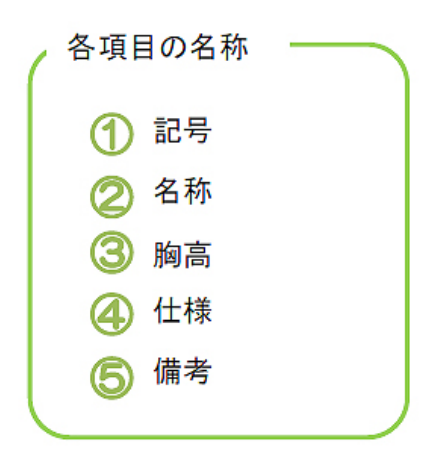

 $[ \qquad \qquad \Box$ 

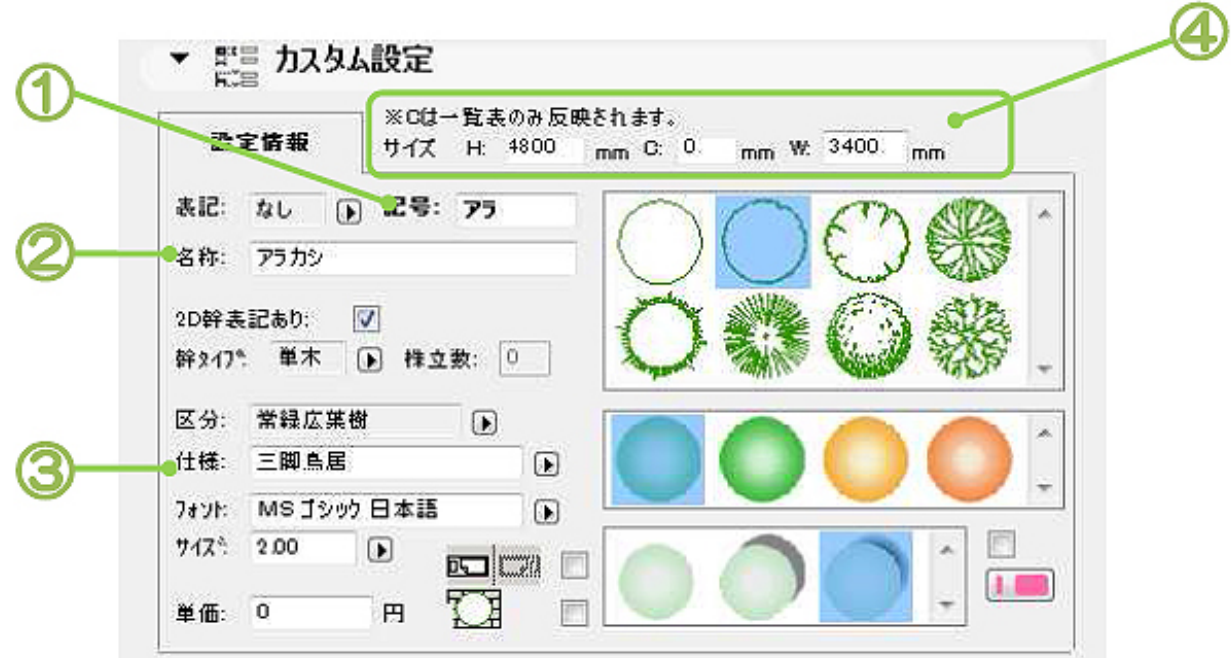

ページ 4 / 11 **(c) 2024 RIK <k\_sumatani@rikcorp.jp> | 2024-05-12 12:18:00** [URL: http://faq.rik-service.net/index.php?action=artikel&cat=34&id=157&artlang=ja](http://faq.rik-service.net/index.php?action=artikel&cat=34&id=157&artlang=ja)

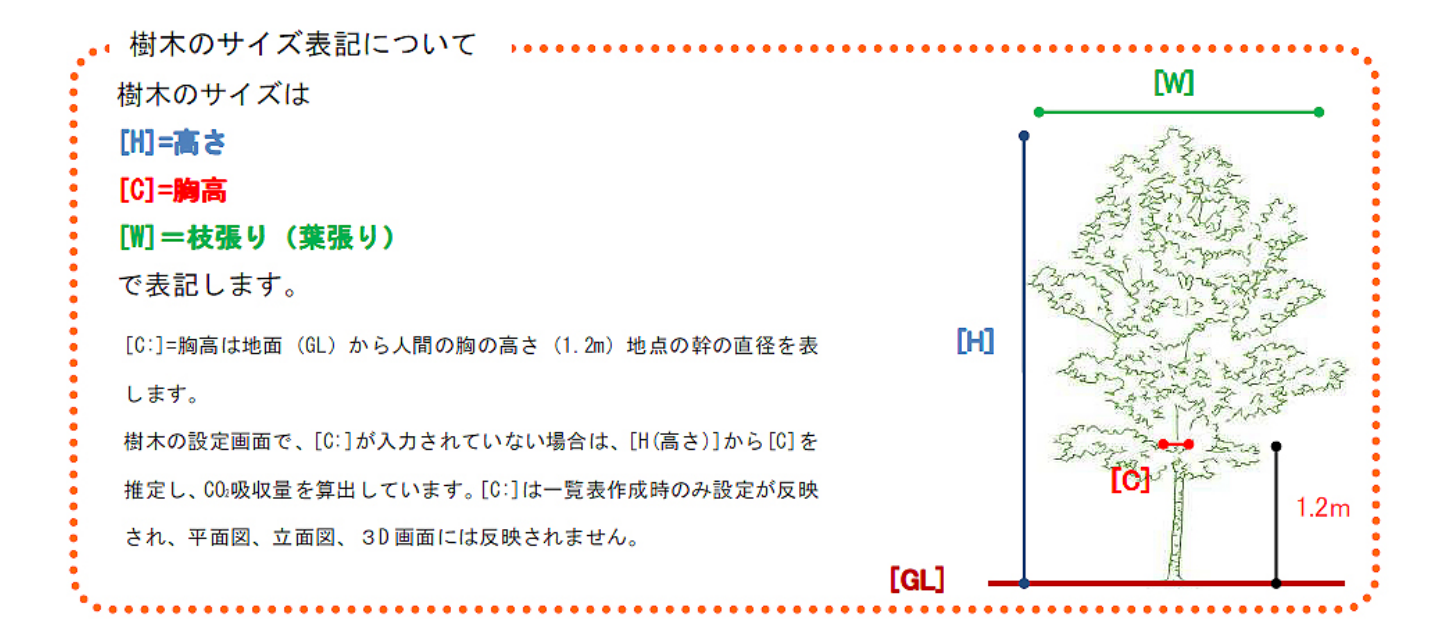

**B [表示列の有無]**

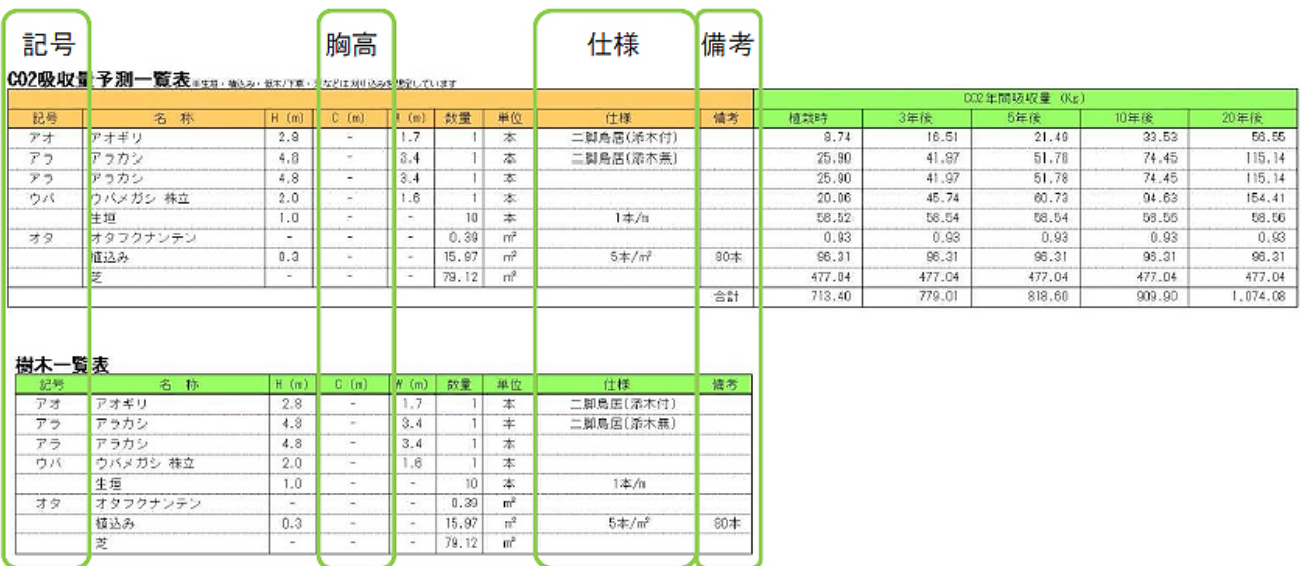

**C [植栽2D表記]**

 $2D$ 

「低木/下草は表示しない」にチェックを入れる樹木の区分が低木/下草のものは記号・名称は

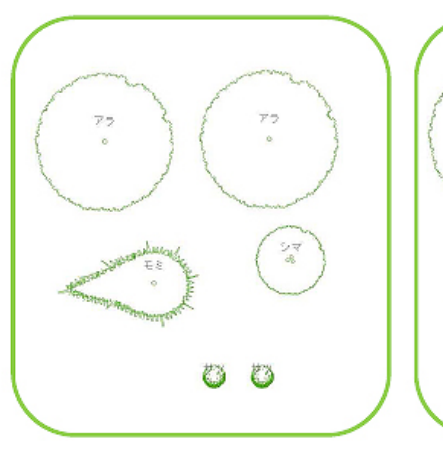

2D 表記あり[記号]

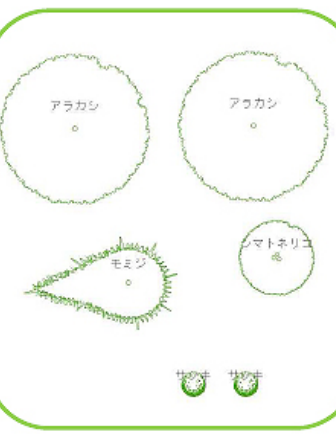

2D 表記あり[名称]

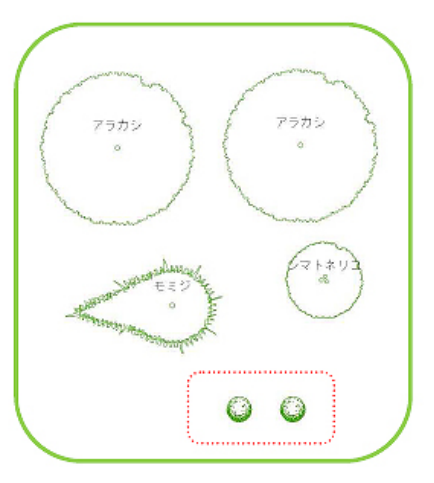

低木/下草は表示しないにチェックを入れた場 合、サツキは区分が低木/下草のため名称は表 示されません

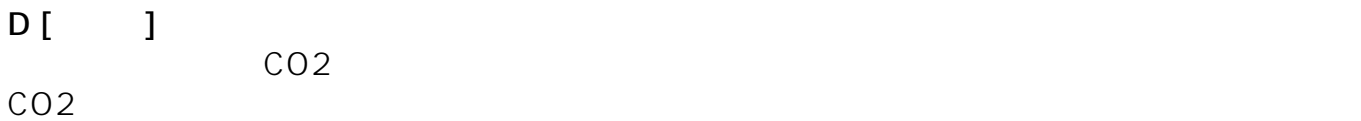

グラフ① グラフ2  $\overline{30}$  $900$ 66 300 500  $\delta0$  $\delta\beta$  $\tilde{y}$ iói  $\overline{300}$  $\bar{u}$  $37.9$  $5 - 9$ intra w 環境省がしめす「CREを1人1日1十ログラム調らすこと」を目標にした場合。1人あたり年間385十ログラムが削減目標になります。<br>このグラフは 4人来席での新潟目標1804年ログラム286キログラム× 4人)を1006としています。<br>植栽1時1と生活行動1帯3は、日際に対し机果できる002量を示しています。  $\hat{k}_{\rm E}$ 植线時 注释 5年後 士台となる生活行動11日)で削減できるOD2量<br>・シャワーの使用時間を1日!分短くする。<br>・正い物の明は、マイバックを誇らまく。<br>・主電源をこまめに切って待機電力を削約。 10年後 - ....<br>シュミレーション結果グラフ 20年後 ・冷域画時の設定造産を2℃奏く(版く)する。81g<br>・アイドリングを8分短くする。<br>- 会計1日0.30キログラム - +人家族の場合学期 - 807キログラム<br>< + 700  $\begin{array}{l} 74 \, \mathrm{g} \\ 70 \, \mathrm{g} \\ 70 \, \mathrm{g} \\ 70 \, \mathrm{g} \end{array}$ **F [刈り込み]**  $CO2$ 

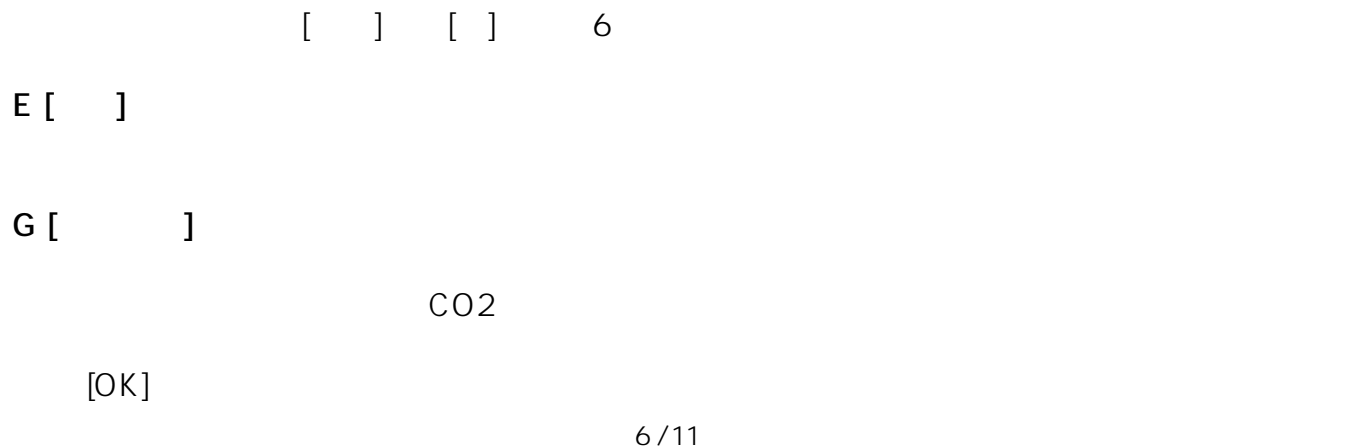

**(c) 2024 RIK <k\_sumatani@rikcorp.jp> | 2024-05-12 12:18:00**

[URL: http://faq.rik-service.net/index.php?action=artikel&cat=34&id=157&artlang=ja](http://faq.rik-service.net/index.php?action=artikel&cat=34&id=157&artlang=ja)

## $\begin{bmatrix} \bullet & \bullet & \bullet \\ \bullet & \bullet & \bullet \end{bmatrix} \begin{bmatrix} \bullet & \bullet \\ \bullet & \bullet \end{bmatrix}$

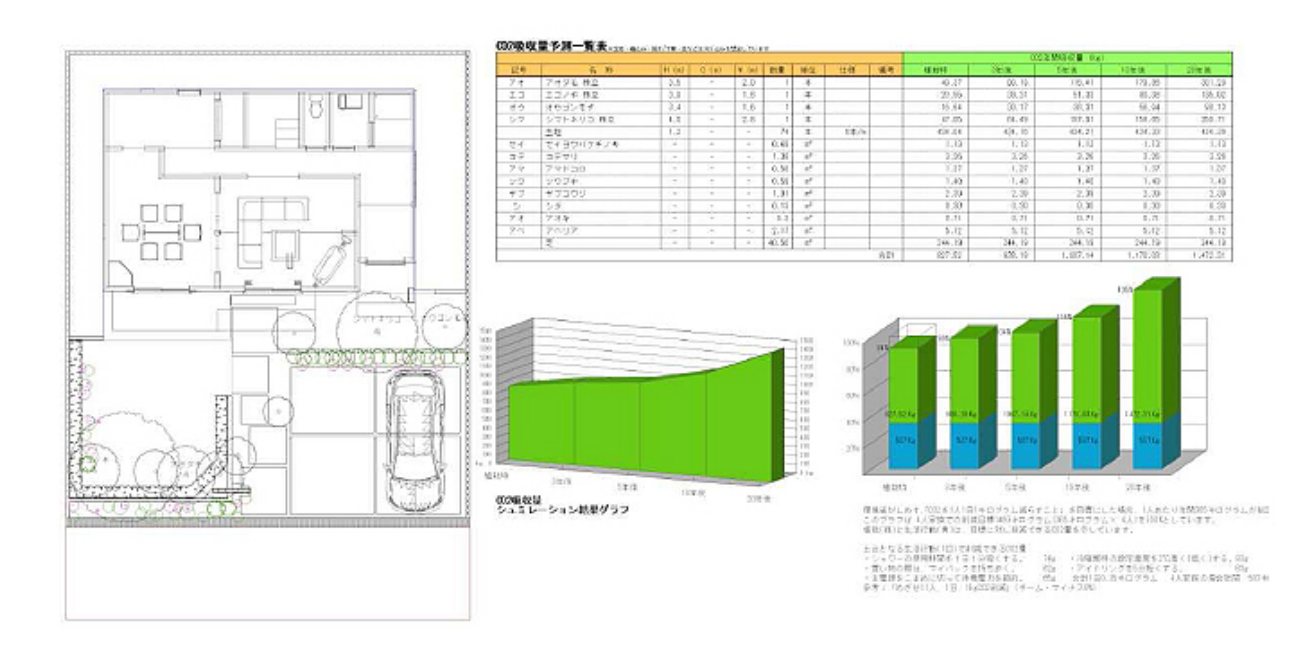

**3. 樹木一覧表/CO2吸収量予測一覧表をCSV形式で保存する**

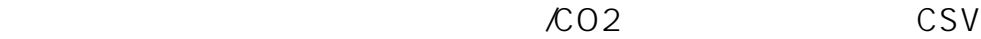

 $/CO<sub>2</sub>$ 

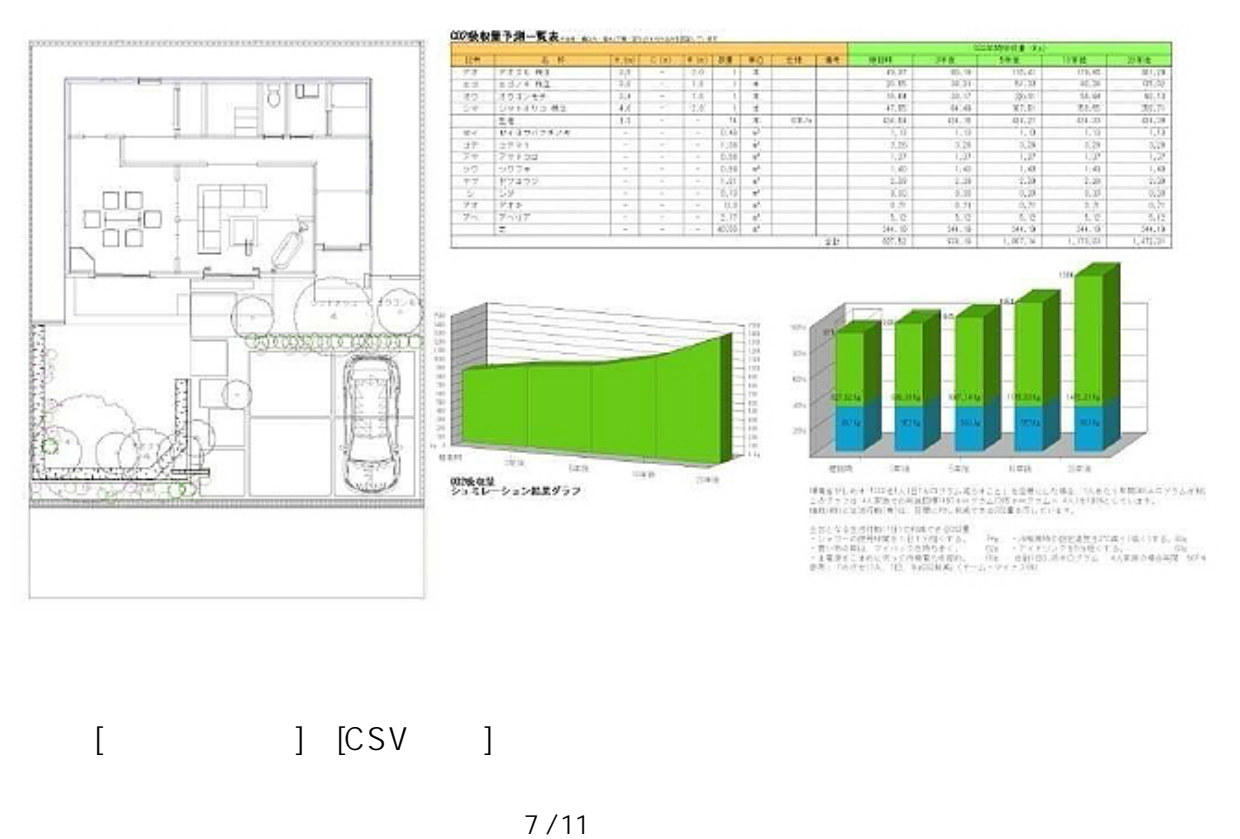

**(c) 2024 RIK <k\_sumatani@rikcorp.jp> | 2024-05-12 12:18:00** [URL: http://faq.rik-service.net/index.php?action=artikel&cat=34&id=157&artlang=ja](http://faq.rik-service.net/index.php?action=artikel&cat=34&id=157&artlang=ja)

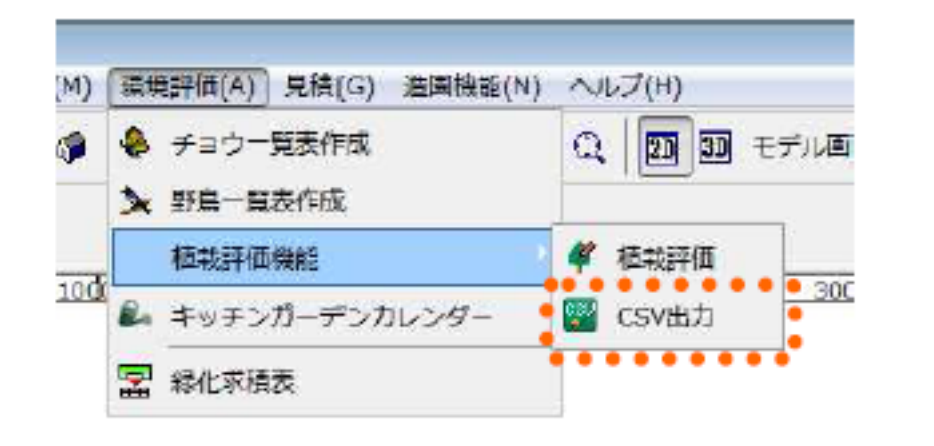

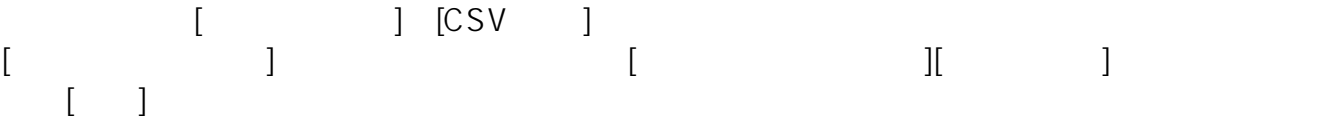

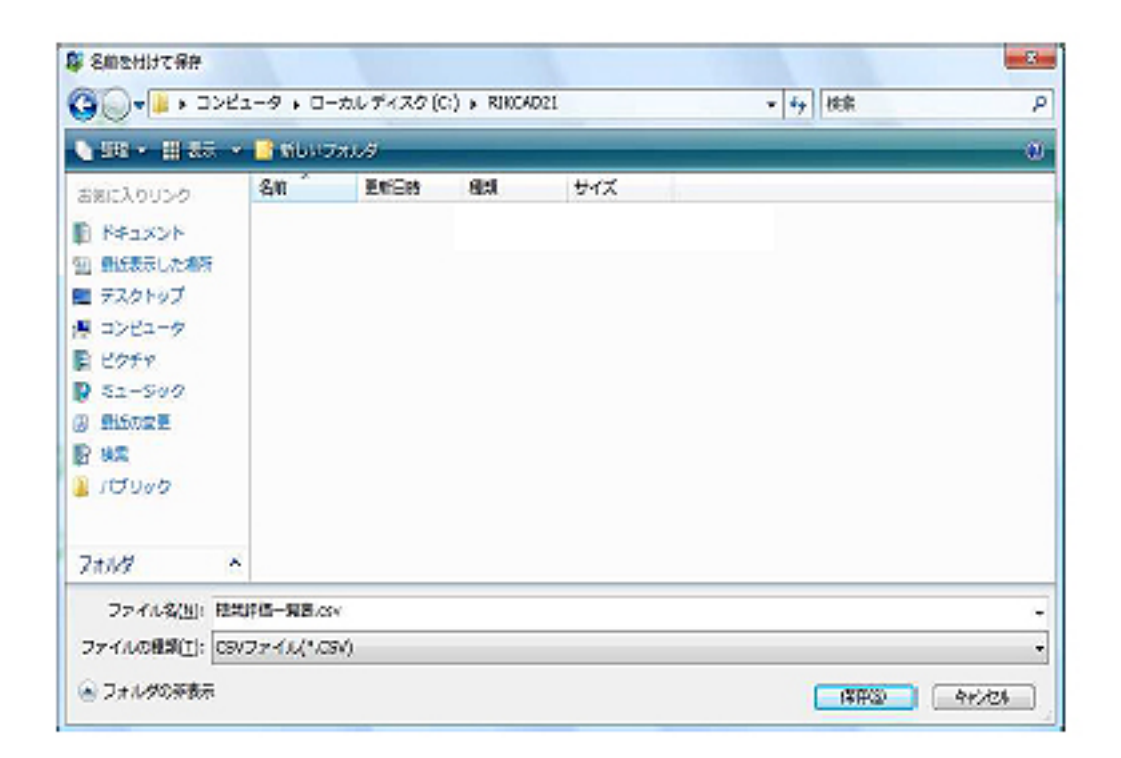

4)手順3 で指定した場所にCSV 形式のファイルが作成されます。  $\mathsf{CSV}\hspace{-0.03cm}$ 

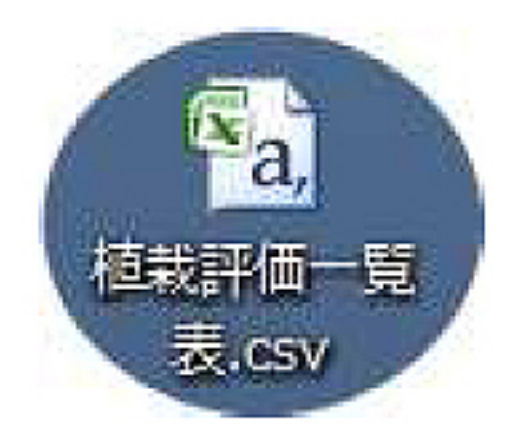

ページ 9 / 11 **(c) 2024 RIK <k\_sumatani@rikcorp.jp> | 2024-05-12 12:18:00** [URL: http://faq.rik-service.net/index.php?action=artikel&cat=34&id=157&artlang=ja](http://faq.rik-service.net/index.php?action=artikel&cat=34&id=157&artlang=ja)

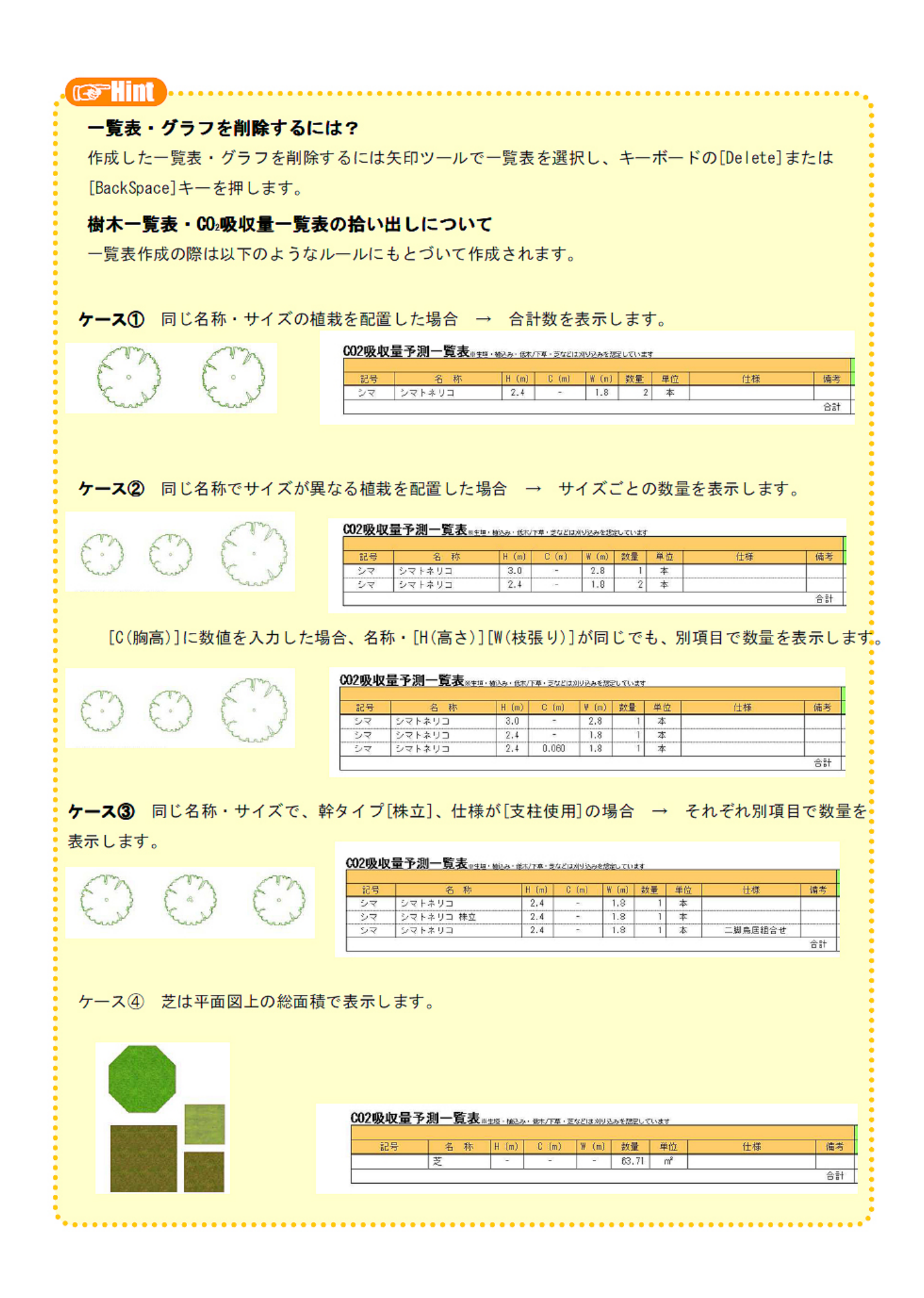

ID: #1156

 $: 2018 - 06 - 1913.53$ 

 $\ddot{\phantom{1}}$